# inflex

# Redlent ERP

v 1.5

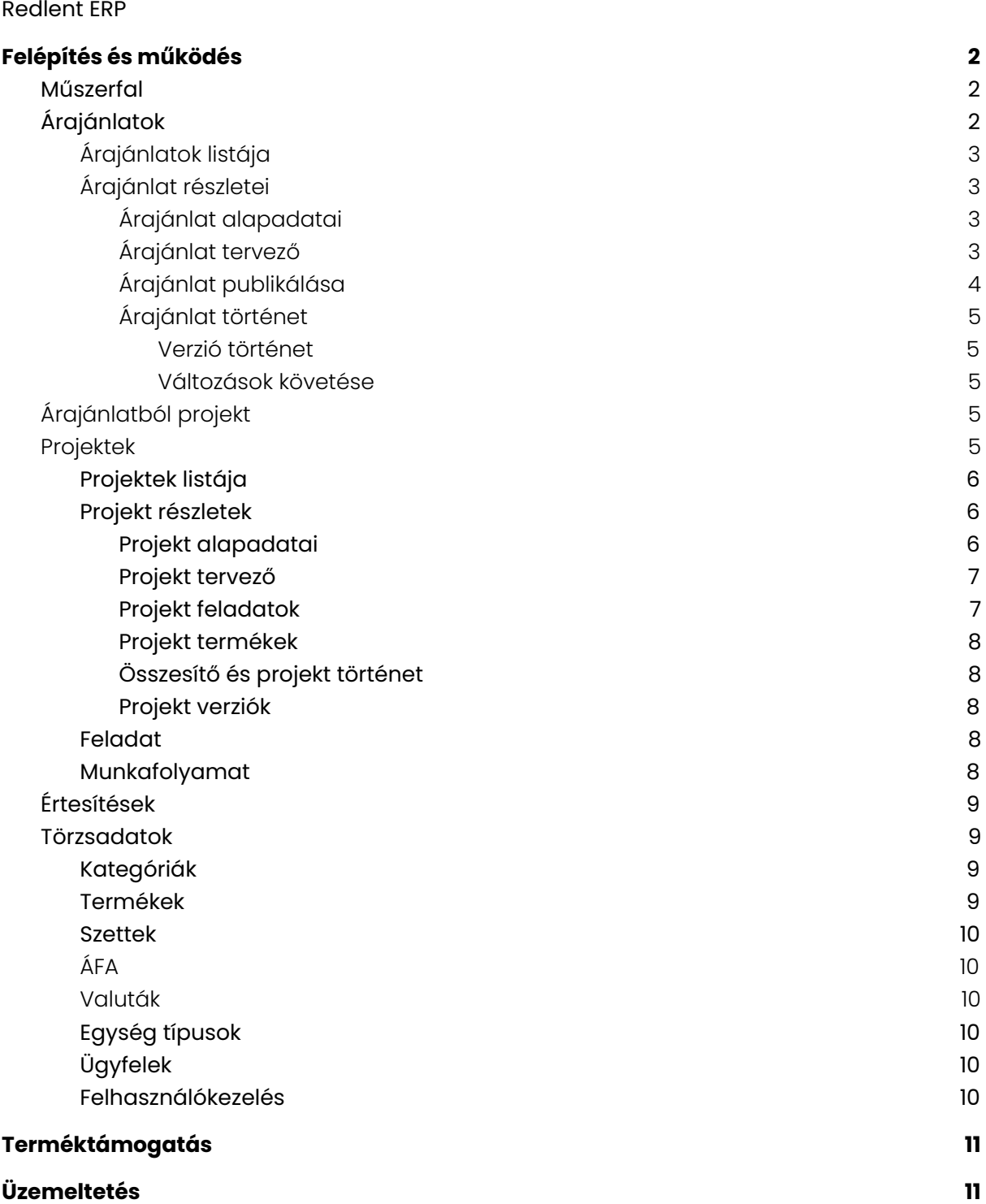

# <span id="page-1-0"></span>Redlent ERP

o inflex

A Redlent ERP egy felhő alapú árajánlat, workflow, illetve projekt menedzsment megoldás, amely szinte az összes eszközön elérhető, amelyen böngésző és internet elérés van.

A szoftver elsődleges célja, hogy átláthatóvá és mérhetővé tegye a cégen belüli folyamatokat, projektekkel kapcsolatos feladatokat egészen az árajánalt elkészítésétől a projekt megvalósításáig. Az automatizált megoldások segítségével egyre rövidebb idő alatt lehet összerakni egy árajánlatot vagy projektet. A rendszer lehetőséget biztosít arra, hogy folyamatosan követhetővé váljanak az árajánlatban illetve a projektben bekövetkezett változások is.

A terméket az igények alapján testre lehet szabni, illetve további funkciók hozzáadására is van lehetőség.

# <span id="page-1-1"></span>Felépítés és működés

# <span id="page-1-2"></span>Műszerfal

A rendszer kezdőfelülete, miután a felhasználó bejelentkezett, itt összegyűjtve látható az összes fontos információ, ami egy könnyen áttekinthető felületen jelenik meg.

A műszerfalon van lehetőség a rendszer bármely részéből adatokat megjeleníteni, így könnyedén az egyedi igényekhez tudjuk alakítani.

A műszerfal jelenlegi tartalma:

- Saját aktuális és következő feladatok megjelenítése státusz alapján
- Projektek megjelenítése, amiben részt vesz a felhasználó
- Saját feladatokhoz és projektekhez tartozó legfrissebb hozzászólások megjelenítése
- Az elkezdett, de még szerkesztés alatt lévő árajánlatok listája

# <span id="page-1-3"></span>Árajánlatok

Általában egy projekt kivitelezésének az első lépés az árajánlat elkészítése. Az árajánlat készítés sokszor nagyon összetett és időigényes feladat lehet. A rendszer árajánlat készítő modulja ennek a lépésnek a támogatására született meg. Létrehoztunk egy olyan könnyen használható folyamatot és egy interaktív tervező felületet, aminek a segítségével jelentős idő takarítható meg a megszokott árajánlat készítéshez képest.

Amellett, hogy az árajánlat készítés folyamata lényegesen egyszerűbb mint korábban, még a teljes biztonság is garantált. A rendszer biztosítja, hogy véletlenül se veszhessen el olyan adat, amit korábban már megadtál, illetve ha később kiderül, hogy az ajánlat korábbi verziójára van szükség, akkor bármikor van lehetőség az adott verzióhoz visszatérni.

### <span id="page-1-4"></span>Árajánlatok listája

A lista nézetben, a felhasználó áttekintheti, a rendszerben lévő ajánlatokat a legfontosabb adataikkal. Annak érdekében, hogy könnyebben megtalálható legyen egy ajánlat, lehetőség van szűrni és keresni az ajánlatok között.

A felhasználó jogosultsági szintjének megfelelően csak a számára elérhető ajánlatokat láthatja.

### <span id="page-2-0"></span>Árajánlat részletei

o inflex

A részletes nézet szolgált egyben az árajánlat megtervezésére és publikálására. Lehetőség van olyan jogosultság rendszert kialakítani, amivel szabályozható, hogy adott felhasználó milyen adatokat láthat vagy módosíthat a részletes nézetben.

A árajánlat részletei felület több aloldalból épül fel, melyek segítenek abban, hogy az ajánlat készítés folyamata átláthatóbb és hatékonyabb legyen.

Az árajánlatoknak van egy státusza, ami segít nyomonkövetni, hogy adott ajánlat hol tart a kidolgozás majd az értékesítés folyamatában. Az árajánlat státuszai előre meghatározott szabályok alapján változhatnak automatikusan vagy kézi beavatkozással. Egy árajánlat lehetséges státuszai jelenleg:

- Piszkozat
- Kész
- Publikált
- Kiküldött
- Elfogadott
- **Elutasított**
- Visszavont

<span id="page-2-1"></span>Igény szerint az ajánlat lehetséges státuszai és a köztük fennálló szabályok módosíthatóak.

#### Árajánlat alapadatai

Az alapadatok rész egy áttekintő és egyben szerkesztő nézet az ajánlat legfontosabb adatain. Néhány példa a lehetőség megadható adatok közül, az ajánlat sorszáma, neve, érvényességi ideje, az ügyfél akinek készül, kiegészítő leírások, stb.

Az ajánlat hosszabb szöveges részeit előre el lehet készíteni egy elmentett sablonba, ami az ajánlat készítésnél egyszerűen kiválasztható.

Amennyiben a felhasználó jogosultsága megengedi itt tudja tetszőlegesen módosítani az árajánlat státuszát.

<span id="page-2-2"></span>Az egyedi igényeknek megfelelően az ajánlat alap adatai testreszabására van lehetőség.

#### Árajánlat tervező

Egy olyan interaktív felület, ahol a megfelelő jogosultsággal rendelkező felhasználó nagyon hatékonyan képes összeállítani egy árajánlatot.

A tervező egy olyan interaktív és jól strukturált felület, ahol látszint minden fontos adat, ami egy ajánlat elkészítésénél elengedhetetlen. Az egyedi igényeknek megfelelően a többihez hasonlóan ez a felület is testreszabható.

Az árajánlat legkisebb építőelemei(tételei), azok a termékek, amelyek külön-külön rendelkeznek valamilyen árazással. Egy ilyen tétel állhat akár egyetlen termékből is de használhatóak olyan szettek, amik több termékből épülnek fel és egyben adhatóak hozzá

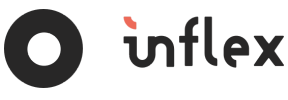

egy árajánlathoz. A rendszer figyeli a felhasználó által készített ajánlatok felépítését és az így gyűjtött adatok segítségével képes segíteni az ajánlat építést. Például, ha egy termék mellé jellemzően mindig ugyanaz a másik termék kerül, akkor ezt tudja javasolni és a felhasználónak csak el kell fogadnia, hogy valóban kell neki.

Minden projektnél előfourdulhatnak olyan feladatok is, amiknek van valamilyen költségük. Ezért már az árajánlat készítésnél van lehetőség hozzáadni ilyen feladatokat, mint például beépítés, kiszállítás, stb. Ezeket meg lehet jelölni, és az ajánlat elfogadása után, amikor a projekté konvertálás megtörténik, akkor ezek a feladatok automatikusan létrejönnek a projektben elvégezendő feladatként.

A tervező felület lehetőséget biztosít arra, hogy tetszőleges csoportokat hozzon létre a felhasználó és azokba rendezze tetszőlegesen az ajánlat tételeit. itt lehetőség van egy csoport tételeit olyan módon elrejteni, hogy az elkészült ajánlati képen nem látszik részletesen lebontva a tartalma, csak az összesítés.

Az ajánlatban szereplő tételek részletes nézeténél van lehetőség szerkeszteni a tétel adatait. Itt módosítható a darabszám, az ár, vagy bármely más paramétere egy terméknek. Ezek a módosítások csak az aktuális ajánlatban érvényesek és a tétel alap verzióját nem módosítják. Ez azt jelenti, hogy ha másik ajánlatban kell egy terméket újra használni, akkor ott ismét a törzsadatként tárolt adataival fog szerepelni.

Ahogy a teljes ajánlathoz az egyes tételekhez is tartozik egy komment szekszió ahol a felhasználók üzeneteket írhatnak egymásnak. Ezek a kommentek a kész ajánlatra nem fognak felkerülni. Ha egy tételhez új komment érkezik, akkor arról értesítést kap az ajánlatért felelős személy.

A tervező nézet alatt folyamatosan látszódik, hogy az ajánlat összesítése hogyan alakul valós időben. Az árazás pontosítása érdekében van lehetőség külön-külön az egyes termékekre és az ajánlat egészére vonatkozó kedvezményeket vagy felárakat beállítani.

#### <span id="page-3-0"></span>Árajánlat publikálása

A felhasználónak az ajánlat készítése közben bármikor lehetősége van megtekinteni egy előnézeti képet a készülő ajánlatról. Amikor a felhasználó elkészült az árajánlat összeállításával és az előnézeti képet is megfelelőnek tartja, akkor tudja véglegesíteni, azaz publikálni az ajánlatot. Miután egy ajánlat publikálva lett, akkor letölthető a végleges ajánlati kép, ami küldhető az ügyfélnek. Egy publikált ajánlatot többet módosítani nem lehet. Ha valamilyen változtatásra van szükség, akkor az ajánlatból egy új verzió fog készülni automatikusan, ami érintetlenül hagyja a korábbit. Ennek köszönhetően bármikor vissza lehet térni egy korábbi verzióhoz.

#### <span id="page-3-1"></span>Árajánlat történet

Egy ajánlat teljes élete több formában is nyomon követhető a rendszerben.

#### <span id="page-3-2"></span>Verzió történet

Minden ajánlatból létezthet több verzió. Egy verzió akkor keletkezik, amikor publikálásra kerül egy ajánlat és utána azon módosítás történik. A verzió történet nezetben, ezek felsorolva láthatóak és bármelyik korábbi verzióra vissza lehet térni.

#### <span id="page-4-0"></span>Változások követése

o inflex

Egy külön felületen egy történet nézetben pontosan látszik, hogy az adott ajánlatok mikor és milyen változások történtek. Ennek a legfontosabb része, hogy nem csak az adatváltozások látszódnak, de az is pontosan benne van, hogy pénzügyileg hogyan változott az ajánlat.

A pénzügyi összesítő nézetben követhető, hogy az ajánlat aktuális pénzügyi része hogyan viszonyul az első publikált verzióhoz képest, illetve hogy az egyes változások milyen hatással voltak a pénzügyekre nézve.

# <span id="page-4-1"></span>Árajánlatból projekt

Miután egy ajánlat elkészült, amit az ügyfél elfogadott és aláírásra került a megfelelő szerződés, elkezdődhet a projekt kivitelezése. Ahhoz, hogy a projekt megvalósítása követhető legyen a ERP rendszerében fel kell építeni a projektet. Ennek az egyik módja, hogy a felhasználó az alapoktól felépíti azt. A másik lehetőség, amivel rengeteg idő és energia spórolható meg, hogy egy kattintással az elfogadott ajánlatból készít egy projektet.

Amikor egy ajánlatból projekt készül, akkor a rendszer automatikusan létrehozza a projektben azokat a feladatokat, amik az ajánlat készítéskor meg lettek jelölve, hogy azok feladat típusú tételek. Innentől ezek ugyanúgy lesznek kezelhetőek, mint a normál projekt feladatok.

A a projekt változások követésére szolgáló részben, ebben az esetben az is látható lesz, hogy a projekt végrehajtása közben az eredeti és elfogadott ajánlathoz képest milyen módosulások történtek és ezek hogyan befolyásolták az árazást. Ennek segítségével könnyen lehet kompenzálni a projekt végrehajtása közben bekövetkezett változásokból adódó esetleges többlet költségeket is a projekt lezárásakor történő elszámolásnál.

# <span id="page-4-2"></span>Projektek

A rendszer egyik legjelentősebb része, ahol a felhasználók könnyen és biztonságosan tudják vezetni a projekteket. A projektek könyebb vezetése érdekében a felületek könnyen használható mobil kijelzőről is, így bárhonnan és bármikor hozzáférhető az információ. A maximális biztonság érdekében a rendszer a háttérben folyamatosan monitoroz minden változást a projektekkel kapcsolatban így bármikor visszakereshető, hogy egy változás mikor és ki által történt. A változások követésének további szerepe, hogy egy történet nézetben megjeleníthető, hogy a projekt végrehajtása közben történt változások hogyan hatottak a projekt elején tervezett időre és költségekre.

### <span id="page-4-3"></span>Projektek listája

A felhasználó itt egy listában láthatja a rendszerben lévő projektek listáját. Egy-egy lista elemen megjelennek a projekt legfontosabb adatai.

A lista elemei között számos szempont alapján van lehetőség keresni és szűrni, ennek köszönhetően gyorsan megtalálható bármilyen korábbi projekt.

A rendszer jogosultság rendszerével befolyásolható, hogy egy felhasználó láthatja-e az összes projektet vagy csak egy részüket.

### <span id="page-5-0"></span>Projekt részletek

**J** inflex

Adott projekt részletes nézete szolgált egyben a projektek megtervezésére majd utána a kivitelezésére. A rendszer jogosultság rendszerének segítségével itt is könnyen szabályozható, hogy egy felhasználó a projekt mely adatait tudja módosítani.

A projekt részletei felület több aloldalból épül fel, melyek lehetővé teszik a projekttel kapcsolatos adatok csoportosítását és átláthatóságát.

Minden projektnek van egy státusza, ami azt jelzi, hogy a projekt éppen hol tart a teljes kivitelezési folyamatban. A projekt státuszai előre meghatározott szabályok alapján változhatnak automatikusan vagy kézi beavatkozással. Jelenleg ilyen szabály például, hogy addig nem lehet egy projekt státusza kész, amíg van folyamatban legalább egy feladat. Egy projekt lehetséges státuszai jelenleg:

- Új
- Folyamatban
- Függőben
- Kész
- Átadott

<span id="page-5-1"></span>Igény szerint a projekt lehetséges státuszai és a köztük fennálló szabályok módosíthatóak.

#### Projekt alapadatai

Ez egy áttekintő és egyben szerkesztő nézet a projekt legfontosabb adatairól. Példáúl itt van lehetőség megadni a projekt nevét, határidejét, az ügyfelet akinek készül, kiegészítő leírásokat, stb.

A rendszer lehetőséget biztosít arra is, hogy projekt leírását és további adatok egy előre megadott és eltárolt sablon alapján lehessen kitölteni.

Minden projektnek van egy státusza, ami a projekt aktuális állapotától függően félig automatikusan változik, illetve a megfelelő jogosultsággal rendelkező felhasználók tudják módosítani.

A projekt alapvető adatait tartalmazó felület könnyen testreszabható az egyedi igényeknek megfelelően.

#### <span id="page-5-2"></span>Projekt tervező

Egy olyan interaktív felület, ahol a megfelelő jogosultsággal rendelkező felhasználó nagyon hatékonyan képes összeállítani egy projekt sikeres kivitelezéséhez feladatokat és termékek. A tervező felületen egy jól strukturált szerkezetben látszik minden fontos adat egy feladatról, amiket az igényeknek megfelelően könnyen testre tudunk szabni.

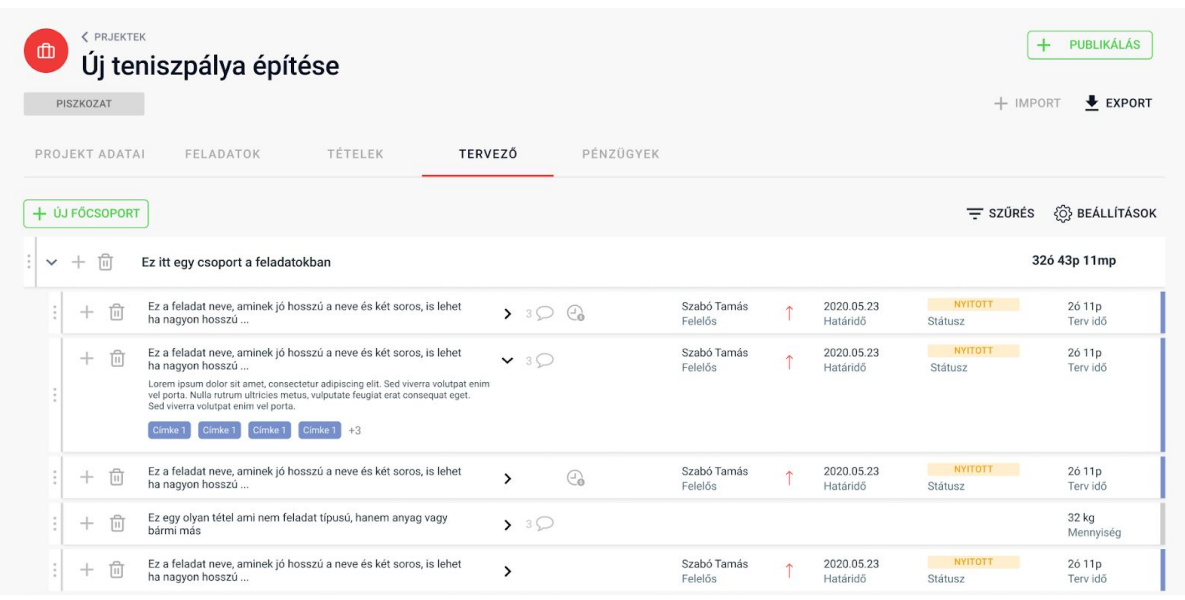

A feladatokat itt van lehetőség csoportokba rendezni illetve a csoportokon belül is meghatározni a feladatok sorrendjét.

A tervező felület egy elemét kiválasztva van lehetőség megtekinteni a részleteket és szerkeszteni azokat. A feladat részleteinél van lehetőség beállítani a függőségeket is, ahol megadható, hogy ha egy feladat függ egy vagy több másiktól. A függőségek segítségével lehet beállítani például azt, hogy addig ne lehessen egy feladatot elkezdeni, amíg egy másik el nem készült.

A tervező felületen lehet hozzáadni azokat az termékeket is, amik szükségesek a projekt kivitelezéséhez. Ezeket a feladatokkal azonosan lehet kezelni és rendezni. A rendszerben van lehetőség ezeket az termékeket törzsadatként tárolni ezért elég egyszer hozzáadni őket a rendszerhez és utána tetszőleges számú projektben felhasználhatóak.

#### <span id="page-6-0"></span>Projekt feladatok

inflex

Ez egy olyan nézete, ahol a projekt feladatai vannak önállóan megjelenítve és itt a felhasználónak lehetősége van személyre szabottan választani a különböző megjelenítési nézetek között.

Lehetséges nézetek:

- Lista nézet: Klasszikus lista nézet ahol a felhasználó a projekt vezető által meghatározott sorrendben láthatja a feladatok listáját.
- Kanban táblázatos nézet: Ez egy olyan oszlopokra osztott táblázat, ahol a feladatok a státuszuk szerint vannak csoportosítva. A feladatokat a meghatározott szabályok szerint lehet mozgatni a különböző oszlopok között.
- Kártya nézet: Hasonlóan a listanézethez itt is meghatározott sorrendben láthatja a felhasználó a feladatok, de a listátó eltérően több adat megjelenítése lehetséges egy kártyán.

A nézettől függetlenül a felhasználó megnézheti a kiválasztott feladat részletes adatait. Akinek van hozzá megfelelő jogosultsága, az a feladatok részletes nézetén szerkesztheti is a feladat adatait a tervezőhöz hasonlóan.

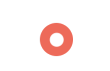

#### <span id="page-7-0"></span>Projekt termékek

**J** inflex

A feladatokhoz hasonlóan egy külön nézeten a rendszer lehetőséget biztosít arra, hogy a projektekben szereplő termékek listáját is önállóan áttekinthesse a felhasználó.

#### <span id="page-7-1"></span>Összesítő és projekt történet

Az arra jogosult felhasználóknak van lehetőségük egy külön felületen áttekinteni a projekt pénzügyeit és a projekten történt változások történetét.

#### <span id="page-7-2"></span>Projekt verziók

A rendszer lehetőséget biztosít arra, hogy a projektek különböző verziót lehessen kezelni. Ez azt jelenti, hogy a tervezés alatt egy projekt piszkozat státuszban van. Miután összeállít a teljes projekt akkor lehet belőle publikálni egy olyan verziót, amin elkezdődhet a munka. Ha a publikálás utána módosítás szükséges a projektnél, akkor az egy új verzióként fog létrejönni és érintetlenül hagyja a publikált verziót.

#### <span id="page-7-3"></span>Feladat

A feladatok az alapvető építőkövei a projekteknek, melyek számos tulajdonsággal rendelkeznek.

- Feladat neve és leírása
- Feladatért felelős személy meghatározása
- Feladat elkezdésének ideje és határideje
- Feladatra tervezetten szánt idő
- Tényleges idők rögzítése a feladathoz, amiből több is lehet akár különböző felhasználók által rögzítve
- Feladat prioritásának beállítása
- Feladat státuszának követése
- Hozzászólások írása az egyes feladatokhoz
- Fájlok feltöltésének lehetősége a feladatokhoz
- Egységár rögzítése a feladathoz, ami alapján a rendszer képes számolni a feladat tervezett és tényleges költségét
- függőségek beállítása a feladatok között

A rendszer többi részéhez hasonlóan a feladatoknál is van lehetőség arra, hogy az igényeknek megfelelően határozzuk meg a feladat lehetséges tulajdonságait.

### <span id="page-7-4"></span>Munkafolyamat

A rendszer lehetőséget biztosít arra, hogy a projekt különböző státuszai között szabályok kerüljenek felállításra, ami azt jelenti, hogy egy feladat csak akkor mozgatható át az egyik státuszből a másikba, hogy a státuszok közötti szabályok teljesülnek. Egyszerű példával élve addig nem lehet egy "új" státuszban lévő feladatot elkészültre állítani, amíg nem járt a kivitelezés státuszában.

# <span id="page-8-0"></span>Értesítések

o inflex

A rendszer képes értesítéseket küldeni a felhasználónak emailen vagy a rendszeren belül. Számos eseményről van lehetőségük értesítést kapni a felhasználóknak, például, hogy ha lejárt a határideje egy feladatnak, aminek ő a felelőse vagy ha éppen új feladat lett neki kiosztva.

Az értesítések beállításait minden felhasználó a saját igényeinek megfelelően szabhatja testre, így csak azokról fog ténylegesen értesítést kapni ami szeretne.

A rendszer értesítés kezelése úgy került kialakításra, hogy könnyedén lehessen az igényeknek megfelelően bevezetni tetszőleges új értesítéseket

# <span id="page-8-1"></span>Törzsadatok

### <span id="page-8-2"></span>Kategóriák

A kategóriák rendszere szolgál arra, hogy a projekteknél használt termékeket kategorizálni lehessen. Ez egy többszintű kategória rendszer, ami szabadon szerkeszthető az adminisztrátorok számára. Egy kategóriához tartozhatnak egyedi tulajdonságok, amiket ezután megjelennek azoknál az termékeknél, amik a kategóriához tartoznak. Például így van arra lehetőség, hogy egy tégla kategóriába tartozó terméknél megjelenjen a méret, súly és szín paraméter.

#### <span id="page-8-3"></span>Termékek

A termékek olyan elemeket a rendszerben, amik tetszőleges alkalommal felhasználhatóak a projekteknél, ezért ezeket egy külön helyen lehet nyilvántartani és menedzselni.

Az termékeket a könnyebb átláthatóság érdekében egy kategória rendszerbe lehet besorolni, ahol az termék kategóriája határozza meg, hogy az alapvető adatain kívül milyen további paraméterek adhatóak meg. Ezeknek a dinamikus paramétereknek a használatával az adminisztrátorok tetszőlegesen állíthatják össze, hogy milyen tulajdonságokkal rendelkezzen egy-egy termék.

Alapvető paraméterek

- Név
- Leírás
- Kategória
- Mennyiségi egység
- Egységár
- **Valuta**

#### <span id="page-8-4"></span>Szettek

A rendszerben van lehetőség létrehozni szetteket, amik az árajánlat készítésnél használhatóak. A szettek tetszőleges számú termékből épülnek fel. A szettek árazásának két módja lehetséges. Az egyik lehetőség, hogy a szett ára a benne lévő termékek összegéből

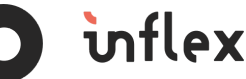

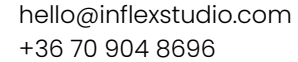

alakul ki. A másik lehetőség, hogy a rendszer nem veszi figyelembe a termékek árait és a szettnek lehet egy saját árat beállítani.

Amikor egy szettet az árajánlatban használ a felhasználó, ott lehetősége van az ajánlaton belül a szett bármelyik termékét kicserlélni egy másikra, ami a függőségi szabályok szerint bele tartozhat.

### <span id="page-9-0"></span>ÁFA

Az rendszerbe lehetőség van felrögzíteni a különböző áfa kulcsokat, amiket az ajánlat számításnál használhat a rendszer.

#### <span id="page-9-1"></span>Valuták

A törzsadatok között lehet kezelni, hogy milyen valutákat lehessen kiválasztani az termékek árazásánál. Itt megadható, hogy a valuta milyen árfolyamon kerüljön átváltásra. Egyaránt megadható az vételi és eladási valuta árfolyam is. Az árfolyam segítségével a rendszer automatikusan tudja adott projektben megjeleníteni az összegeket a projekt valutájához illeszkedően.

### <span id="page-9-2"></span>Egység típusok

Ez a rész biztosít lehetőséget arra, hogy a rendszerben milyen mennyiségi egység típusokat lehessen kiválasztani. Például, darab, perc, négyzetméter, stb

## <span id="page-9-3"></span>Ügyfelek

Az ügyfelek részben lehetőség van nyilvántartani a partnereket, akik számára a projektek készülnek. Itt egy lista nézetben lehet keresni a partnerek között és újakat hozzáadni vagy a meglévőket szerkeszteni.

Az itt nyilvántartott ügyfeleket a projektek tervezésénél van lehetőség a projekthez kapcsolni, aminek a segítségével nyomon követhető és statisztikázható lesz, hogy az kinek milyen projektek készültek.

Itt is az igényeknek megfelelően testre tudjuk szabni, hogy egy-egy ügyfélhez milyen adatokat legyenek tárolva.

#### <span id="page-9-4"></span>Felhasználókezelés

A rendszer adminisztrátorai ezen a felületen tudják kezelni hogy kik férhetnek hozzá a rendszerhez és milyen jogosultsággal rendelkeznek.

# <span id="page-9-5"></span>Terméktámogatás

A Redlent ERP termék megvásárlásával 1 évig (az élesítés dátumától kezdődően a következő év azonos hónapjának utolsó napjáig) terméktámogatásban részesültök. A terméktámogatás az alábbi szolgáltatásokat tartalmazza:

● Ügyfélszolgálat;

O inflex

- Frissítés (módosítások, fejlesztések, jogszabálykövetés);
- Hűségkedvezmény-rendszerben való részvétel;

О

● Folyamatos szakmai tájékoztatás.

A terméktámogatás az 1 év lejáratával további 1 évre meghosszabbítható.

A terméktámogatás szolgáltatás csak az rendszerre vonatkozik! Az egyedi igényekre egyedi terméktámogatás megállapodás vonatkozik.

A rendszer használata esetén a licenc díj magában foglalja a terméktámogatás és üzemeltetés 1 éves díját is.

# <span id="page-10-0"></span>Üzemeltetés

Az üzemeltetés költségét a licence díja nem tartalmazza. Ezt a szolgáltatást külön megállapodás keretében van lehetőség igénybe venni.